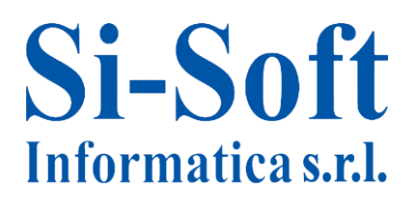

## **Percorso Formativo SAP Online "ABAP/4 Completo"**

## **Introduzione ad ABAP/4**

- Programma report
- Programma interattivo
- Tabelle SAP
- Smartforms
- SAP Query

## **Navigazione e visualizzazione tabelle**

- Navigazione e visualizzazione delle tabelle (SE16)
- Utilizzo del Match Code
- Analisi del contenuto di una tabella
- Inserimento di un nuovo codice / record nella tabella
- Impostazione parametri utente della scheda "Data Browser"

### **Struttura tabella**

- Visualizzazione struttura tabella
- Struttura e contenuto delle tabelle (SE11)
- Esercitazione

### **Elementi di un Programma ABAP**

- Come creare un programma
- Dichiarazione dei dati
- Istruzioni base
- Controllo sintattico e correzione degli errori del programma
- Attivazione
- Esercizio di ripasso

Sede: C.so Unione Sovietica 612/21 - 10135 Torino Tel. 011 3589954 - Fax 011 3587210 E-Mail info@si-soft.org - URL www.si-soft.org REA di Torino numero: 1027370 Registro Imprese Torino n°: 09134990010 Partita IVA: 09134990010

## **Open SQL**

- Open SQL: informazioni generali
- SELECT semplice
- SELECT con condizione
- SELECT con ordinamento
- SELECT con raggruppamento
- SELECT puntuale
- SELECT single
- SELECT MIN / MAX / AVG / SUM
- **•** SELECT COUNT
- SELECT annidate
- **•** Esercitazioni
- **•** SELECT JOIN
- Istruzione INSERT
- Istruzione UPDATE
- Istruzione DELETE
- Istruzione MODIFY
- Trasporto dati da SELECT a tabella interna
- **•** Esercitazioni

### **Tabelle interne**

- Le tabelle interne
- Funzioni principali per le tabelle interne

## **Esempi pratici di Open SQL**

### **Gestione della Grafica di Output**

- Grafica: incolonnamento output e colorazioni
- Utilizzo degli elementi di testo
- Istruzione Hotspot ed utilizzo
- **•** Esercitazioni

### **SELECT annidate, caricamento file sul server, lettura file da server**

- File sequenziali:
	- o Caricamento file sul server SAP
	- o Sintassi esercizi
	- o Lettura file da server SAP
	- o Sintassi esercizi

### **Il Debug**

- Esecuzione di un programma
- La modalità Debug

## **Esecuzione indiretta**

- Esecuzione di un programma:
	- o La modalità background
	- o Pianificazione del JOB
	- o Spool di stampa

## **La modularizzazione (eventi, subroutines, includes)**

- **•** Fventi
- Subroutines
- Includes

## **La modularizzazione: (Functions, Enhancements)**

- Introduzione
- Creazione di un gruppo funzioni
- Creazione della funzione
- Esempio di creazione della funzione
- Test della funzione

### **Batch Input**

- Creazione di una registrazione atta ad importare dati:
	- o Introduzione
	- o Registrazione di una transazione utente
	- o Creazione del report relativo alla registrazione
	- o Adattamento del report alla specifica esigenza
	- o Creazione del file di testo contenente i dati da importare su SAP
- Esecuzione di una registrazione:
	- o Esecuzione del Batch Input in modalità diretta
	- o Valutazione degli errori
	- o Esecuzione del Batch Input nelle varie modalità previste da SAP: foreground**,**  background, background con visualizzazione degli errori
	- o Creazione di una sessione di Batch Input per gestione tramite la transazione di Riepilogo Sessioni
	- o Esercitazioni

## **Smartforms**

- Strumenti e creazione iniziale di un layout di stampa:
	- o Introduzione
	- o Creazione modulo
	- o Attributi modulo
	- o Definizioni globali
	- o Pagine e finestre
- Creazione layout di stampa e Report di Lancio:
	- o Creazione tabella
	- o Creazione stile
	- o Creazione report
	- o Esercitazione

### **Module Pool**

- Creazione iniziale di un programma interattivo:
	- o Introduzione
	- o Creazione del Programma Module Pool
	- o Creazione della transazione di lancio
	- o Creazione e Costruzione della videata
- GUI (interfaccia grafica) e processi di elaborazione:
	- o Creazione degli Include
	- o Creazione della GUI negli eventi Process Before Output
	- o Gestione dei codici funzione negli eventi Process After Input
	- o Attivazione
	- o Risultato Finale
	- o Approfondimenti
- Esercitazione

### **Creazione di una tabella**

- Approfondimento della creazione sulle tabelle:
	- o Introduzione
	- o Creazione di un dominio
	- o Creazione di un tipo dati
	- o Creazione di una tabella
	- o Contenuto tabella

### **Creazione Data Base Logico (DBL)**

- Introduzione
- Creazione Data Base Logico
- Creazione del programma di gestione del DBL

Sede: C.so Unione Sovietica 612/21 - 10135 Torino Tel. 011 3589954 - Fax 011 3587210 E-Mail info@si-soft.org - URL www.si-soft.org REA di Torino numero: 1027370 Registro Imprese Torino n°: 09134990010 Partita IVA: 09134990010

## **Gestione dei lavori (Jobs)**

- Creare / schedulare un Job
- Schedulazione
- Creazione dei passi elaborativi
- Programmi e Varianti
- Le Varianti: parametri di elaborazione
- Schedulare i Bck Job
- Revisione dei Job schedulati

## **ALV**

- Gli ALV: introduzione
- Parte dichiarativa
- Parte elaborativa
- Lista Function per ALV
- Esempio
- Output dell'esempio
- Utilizzo funzionalità standard
- **•** Esercitazione

## **SAPScript: Creazione layout di stampa**

- SAPScript: introduzione
- Creazione del modulo di stampa:
	- o Attributi
	- o Pagina
	- o Paragrafo
	- o Finestra
	- o Mappa elementi testo
	- o Pagina Finestra
	- o Stringhe di caratteri
	- o Elemento testo Descrizione
	- o Testo standard
	- o Simboli
	- o Stili

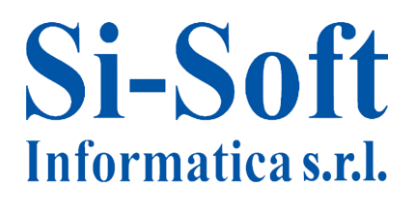

Sede: C.so Unione Sovietica 612/21 - 10135 Torino Tel. 011 3589954 - Fax 011 3587210 E-Mail info@si-soft.org - URL www.si-soft.org REA di Torino numero: 1027370 Registro Imprese Torino n°: 09134990010 Partita IVA: 09134990010

## **SAPScript: Strumenti layout di stampa**

- Creazione del modulo:
	- o OPEN\_FORM
	- o WRITE\_FORM
	- o CLOSE\_FORM
	- o START\_FORM e END\_FORM
	- o CONTROL\_FORM
- $\bullet$  | Comandi di controllo:
	- o NEW-PAGE
	- o NEW-WINDOW
	- o DEFINE
	- o SET DATA MASK
	- o SET TIME MASK
	- o SET SIGN
	- o INCLUDE
	- o STYLE
	- o ADDRESS ENDADDRESS
	- $O$  TOP ENDTOP
	- o BOTTOM ENDBOTTOM
	- $O$  IF ENDIF

### **SAPScript: Grafica layout di stampa**

- Passaggi creazione modulo SAPScript:
	- o Formati paragrafo
	- o Formati carattere
	- o Testi standard

#### **SAPScript: Modulo e report di lancio**

- Creazione modulo SAPScript e report di lancio:
	- o Costanti e variabili
	- o Creare il report
	- o Report di lancio

#### **Esercizi**

Esercitazioni sui magazzini

Sede: C.so Unione Sovietica 612/21 - 10135 Torino Tel. 011 3589954 - Fax 011 3587210 E-Mail info@si-soft.org - URL www.si-soft.org REA di Torino numero: 1027370 Registro Imprese Torino n°: 09134990010 Partita IVA: 09134990010

## **Utility**

- Introduzione
- Videata di selezione
- Dichiarazione dati
- Lettura file da SAP
- Scrittura file su SAP
- Download file sul PC
- Upload file dal PC
- Visualizzare i file su SAP
- Esercizio
- Utilizzo classe dei messaggi
- Soluzione

## **E.C.A.T.T**

- Ambito di utilizzo E.C.A.T.T.
- Parametrizzazione del sistema
- Creazione dello Script in modalità TCD
- Avviare un E.C.A.T.T.
- Parametrizzazione di un E.C.A.T.T.